# BAB III

# METODE PENELITIAN

 Pada tahap ini akan dijelaskan mengenai metode penelitian yang digunakan. Metode pennelitian ini tergantung pada masalah yang akan dipecahkan, tujuan yang akan dicapai dan berbagai alternatif yang mungkin digunakan. Berikut alur penelitiannya.

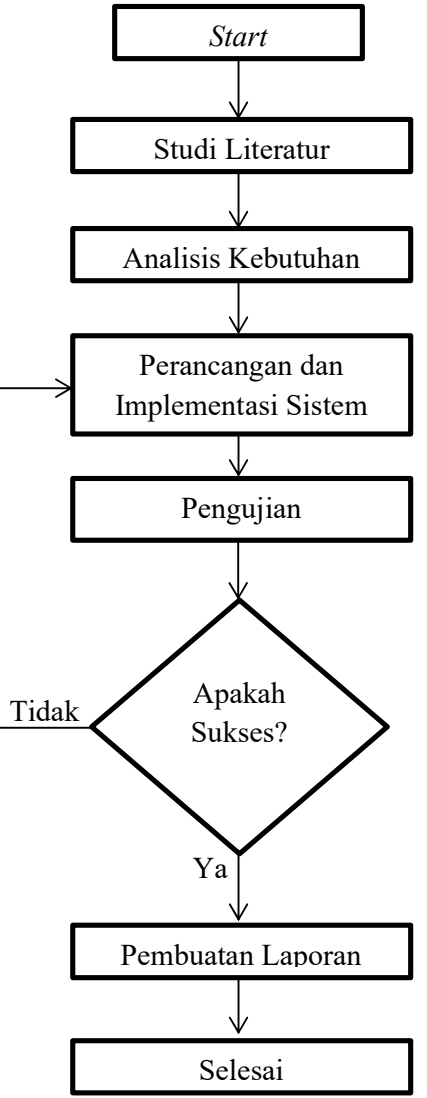

Gambar 3.1 Diagram Alir Metodologi

#### 3.1. Studi Literatur

Studi literatur mempelajari dan mengumpulkan data penelitian sejenis dari berbagai literatur yang dapat berupa jurnal, buku, dokumentasi internet dan artikel. Sedangkan teori dasar menjelaskan teori-teori dasar yang digunakan dalam penelitian.

### 3.2. Analisis Kebutuhan

 Analisa kebutuhan adalah tahap pemahaman yang dilakukan sebelum mengambil tindakan untuk membuat sistem. Analisa kebutuhan dilakukan menggunakan dengan cara mengetahui siapa saja yang terlibat dengan sistem.

 Tahap ini adalah tahap menganalisa suatu kebutuhan yang diperlukan pada sistem, meliputi kebutuhan – kebutuhan dari hardware dan perangkat lunak yang digunakan dalam membuat sistem.

### 3.2.1. Kebutuhan Fungsional

Kebutuhan fungsional akan mendeskripsikan dafta-daftar kebutuhan yang dibutuhkan untuk membangun aplikasii E-Hijaiyah, ada beberapa kebutuhan fungsional yang dapat dilihat pada table dibawah ini, dan setiap kebutuhan fungsional akan dimodelkan pada diagram use case.

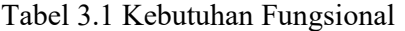

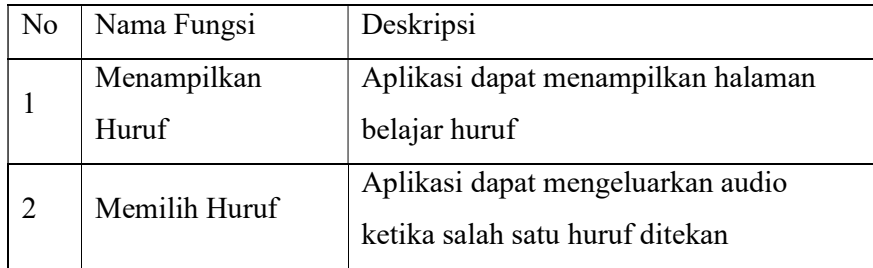

No | Nama Fungsi | Deskripsi 3 Latihan Aplikasi dapat menyediakan soal yang dapat menampilkan 10 pertanyaan 4 Jawab Soal Aplikasi dapat menyediakan tomboll jawab di halaman latihan yang bisa merekam suara pengguna sebagai jawaban soal 5 Skor Aplikasi dapat menghitung total skor yang didapat dari pertanyaan dimana telah dijawab oleh pengguna

Tabel 3.1 Lanjutan

### 3.2.2. Spesifikasi Sistem

 Pada tahap ini akan mendeskripsikan spesifikasi yang dibutuhkan oleh sistem untuk bekerja, berikut adalah tabel spesifikasi untuk aplikasi E-Hijaiyah:

a) Spesifikasi Perangkat Keras

Tabel 3.2 Spesifikasi Hardware Komputer

| Nama Komponen | Spesifikasi                              |
|---------------|------------------------------------------|
| Sistem Mode   | Laptop Asus                              |
| Prosesor      | Intel® Core <sup>TM</sup> i3-2310M CPU @ |
|               | $2.10$ GHz $\sim$ 2.10 GHz               |
| Memory        | 4.00 GB RAM                              |
| Graphic       | Intel® HD Graphics 3000                  |

Tabel 3.3 Hardware Smartphone

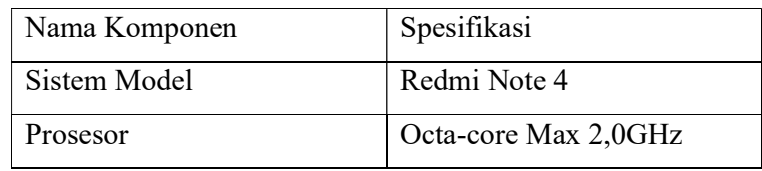

Tabel 3.3 Lanjutan

| Nama Komponen | Spesifikasi               |  |
|---------------|---------------------------|--|
| Memory        | 32 GB, 3.00 GB RAM        |  |
| Resolusi      | $1080 \times 1920$ pixels |  |

b) Spesifikasi Perangkat Lunak

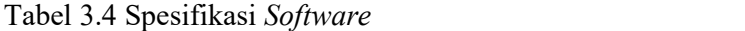

| Nama Komponen  | Spesifikasi           |  |
|----------------|-----------------------|--|
| Sistem Operasi | Windows 10 pro 64-bit |  |
| Editor         | Android Studio        |  |

Tabel 3.5 Spesifikasi Software Android

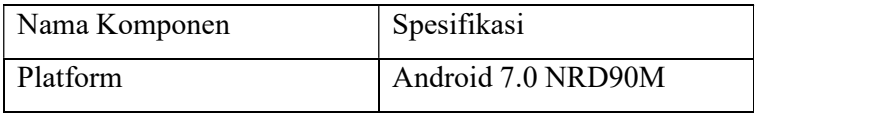

## 3.3. Perancangan Aplikasi

### 3.3.1. Desain Sistem

Sistem yang dibangun berbasis android, penerapnnya

menggunakan google speech. Desain sistem ada pada gambar berikut

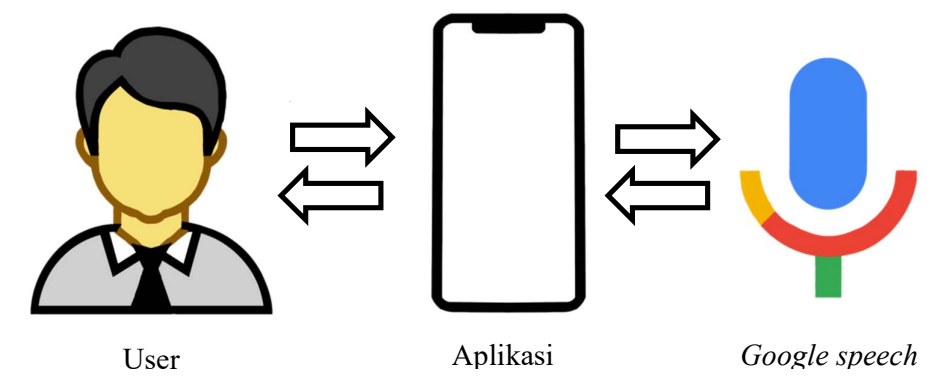

Gambar 3.2 Desain Sistem

 Pada gambar 3.2 terdapat gambaran dimana kerja aplikasi degan penggunaan API Google speech. Yang memanfaatkan fitur audiio pada halaman belajar hijaiyah, maka pengguna dapat lebih mudah memahami huruf-huruf yang sedang. Ketika satu huruf dipilih dan ditekan maka aplikasi akan menjalankan program untuk mengeluarkan suara cara membaca huruf tersebut agar lebih muda menghafal dan memahaminya.

 Fitur soal terdapat beberapa huruf hijaiyah yang diambil secara acak dari fitur belajar hijaiyah, kemudian pengguna diminta untuk menjawab soal dengan suara.

#### 3.3.2. Desain Perancangan Aplikasi

 Dalam penelitian ini perancangan aplikasi menggunakan UML: Use Case Diagram Diagram, Activity Diagram, dan Sequence Diagram.

#### 1. Use Case Diagram

 Diagram use case menggambarkan interaksi antara pengguna (Aktor) dengan sistem. Berikut adalah use case diagramnya:

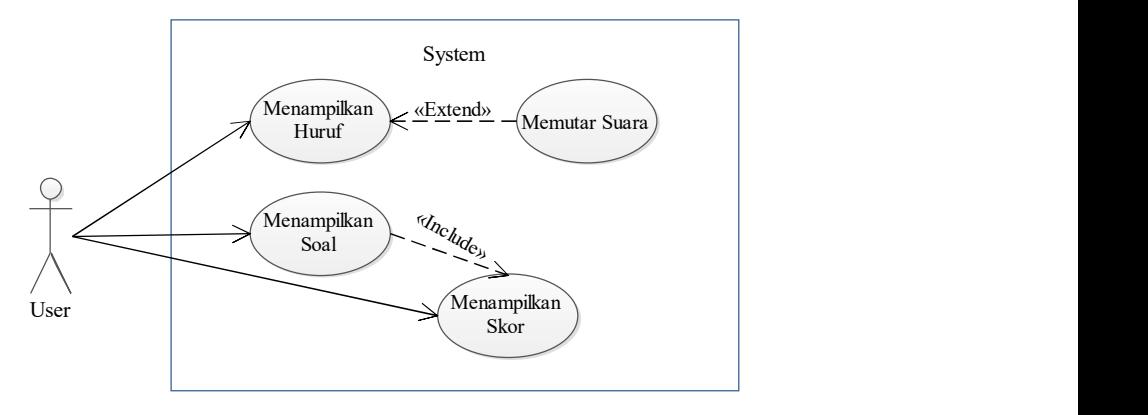

Gambar 3.3 Use Case Diagram

 Pada gambar 3.3 use case memiliki 1 aktor pengguna dan empat use case diantaranya adalah menampilkan huruf, soal, skor, dan memutar suara.

 Use case memilih huruf tampil pada menu utama yang apabila pengguna menekan tombol belajar huruf maka sistem akan menampilkan huruf hijaiyah. Use Case memutar suara akan aktif apabila pengguna menekan salah satu huruf pada halaman belajar huruf maka sistem akan memutar audio cara membaca huruf yang telah dipilih.

 Use case menampilkan soal pengguna menekan tombol latihan pada halaman utama dan selanjutnya halaman akan menampilkan soal soal huruf hijaiyah..

 Use case menampilkan poin otomatis muncul saat pengguna selesai menjawab soal terakhir, atau menekan tombol skor pada menu dan sistem akan memunculkan skor terakhir yang telah dicapai.

### 2. Activity Diagram

 Diagram ini berfungsi menunjukkan aktivitas dari sistem yang tengah berjalan pada aplikasi Activity diagram merupakan pengembangan dari Use Case yang memiliki alur alur aktivitas. berikut adalah activity diagram belajar huruf.

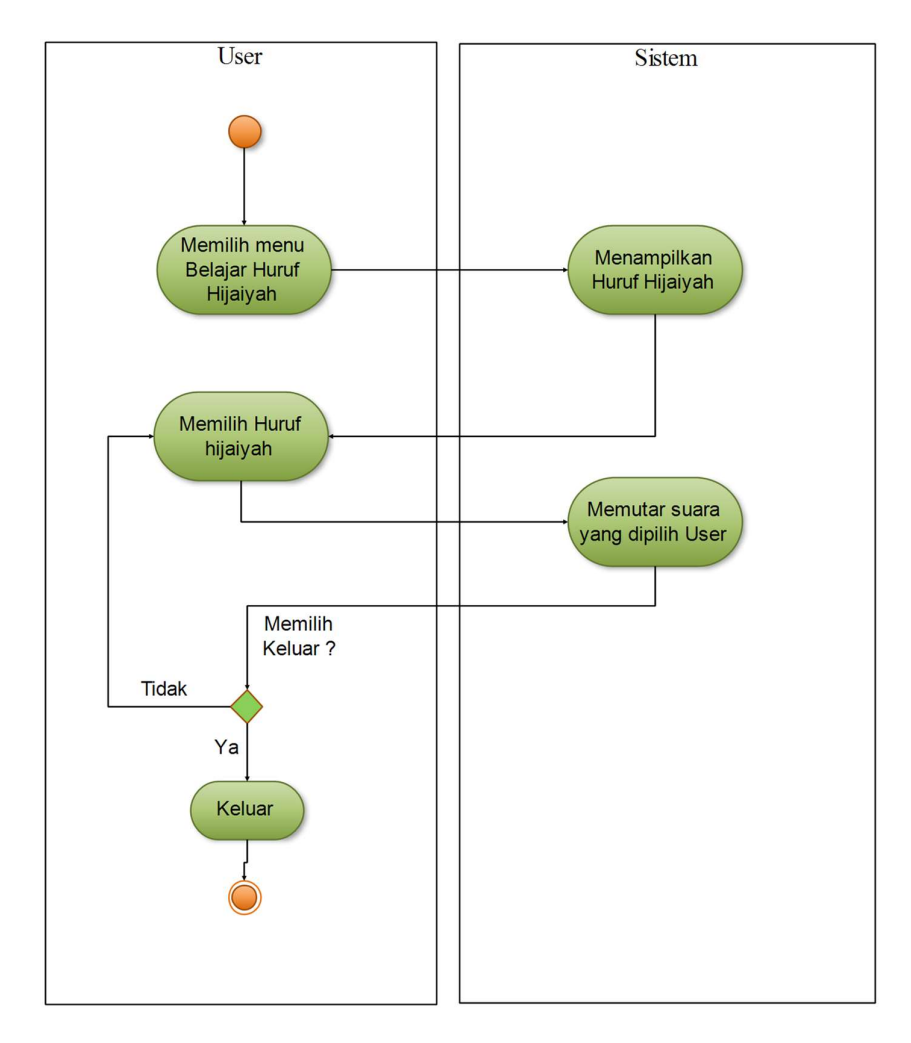

Gambar 3.4 Activity Diagram Menampilkan Huruf

 Pengguna memilih menu belajar huruf maka halaman akan beralih dari halaman utama ke halaman huruf hijaiyah, pada halaman ini pengguna bisa memutar cara membaca huruf dengan menekan huruf yang tampil pada layar utama.

 Pada gambar 3.5 akan menampilkan activity diagram menu latihan soal huruf hijaiyah, selanjutnya akan dijabarkan melalui gambar berikut:

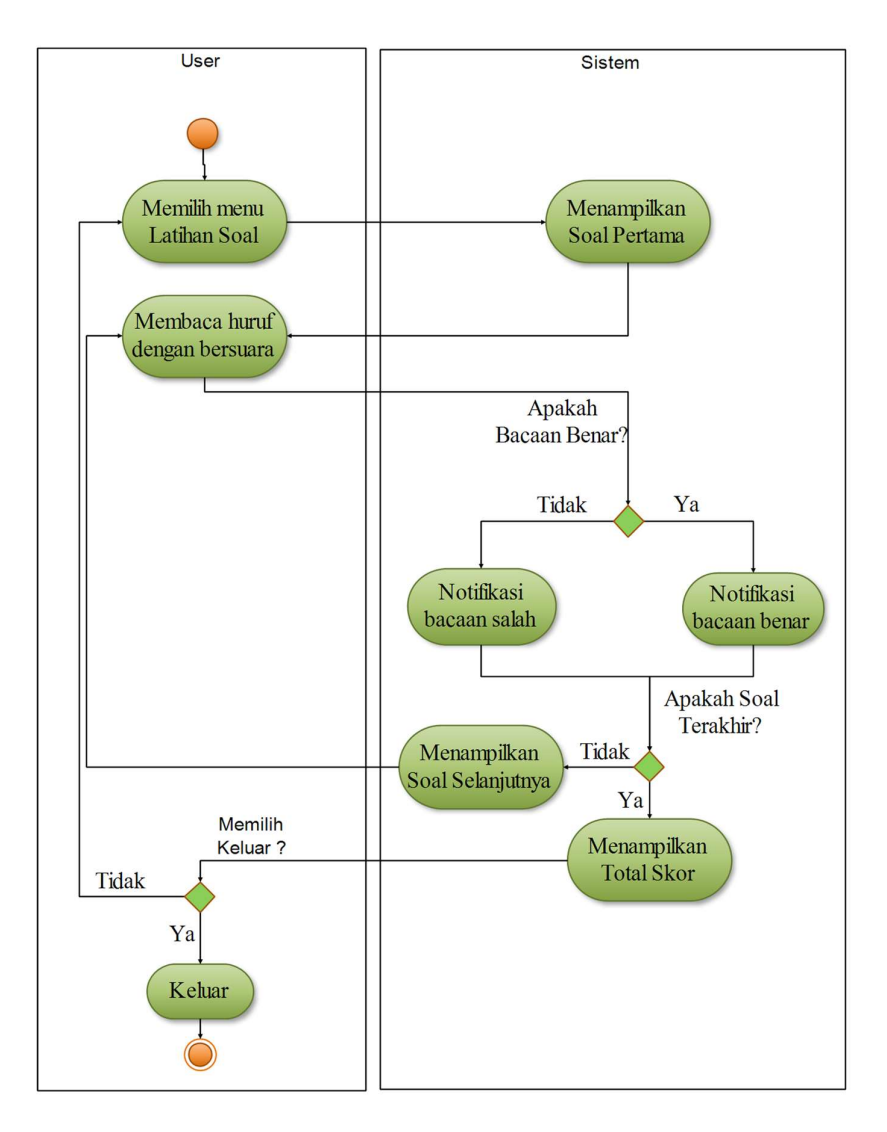

Gambar 3.5 Activity Diagram Menampilkan Soal

 Pengguna memilih menu latihan soal maka halaman akan menampilkan soal soal yang diperoleh dari pengacakan huruf hijaiyah, selanjutnya pengguna akan diminta menekan tombol jawab dan membaca huruf yang tampil dilayar menggunakan suara maka sistem akan mendeteksi apakah huruf benar atau tidak, setelah sistem mendeteksi soal telah habis maka akan ditampilkan total skor, jika masih ada soal tersisa maka akan ditampilkan.

### 3. Sequence Diagram

Sequence diagram adalah penggambaran rangkaian Langkahlangkah yang dilakukan sebagai respon dari sebuah peristiwa untuk menghasilkan suatu output tertentu. Berikut ini adalah sequence diagram dari aplikasi E-Hijaiyah:

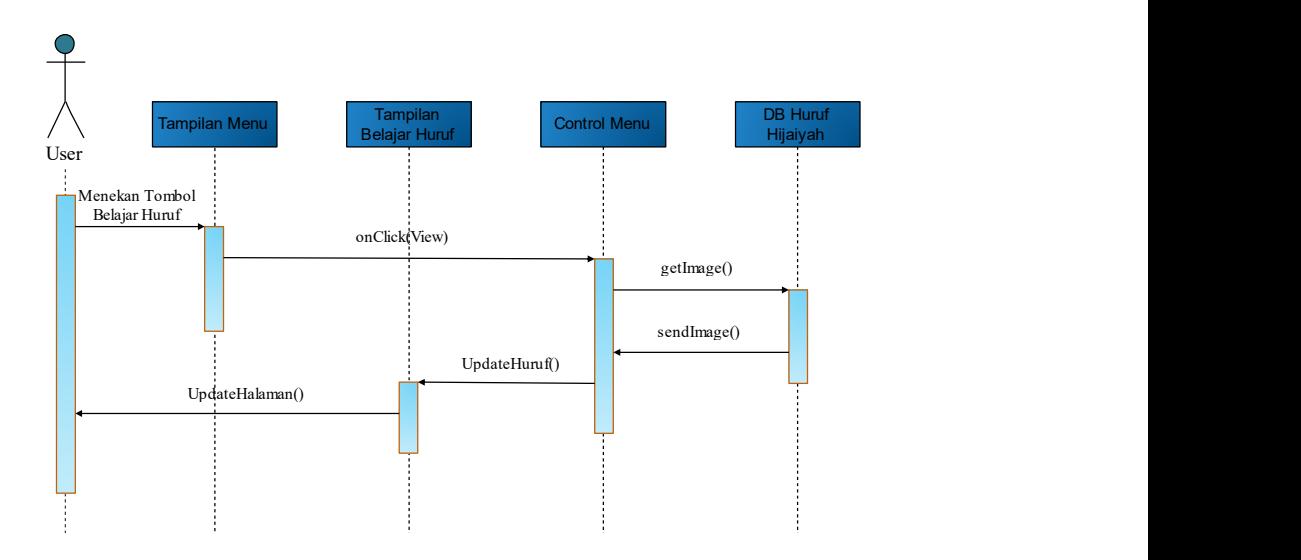

Gambar 3.6 Sequence Diagram Menampilkan Huruf

 Sequence diagram belajar huruf pada gambar 3.7 berupa representasi hubungan antar objek saat pengguna memilih tombol belajar huruf yang terdapat di menu utama. Sequence diagram ini mengarah pada use case menampilkan huruf.

 Pengguna memilih tombol belajar huruf di layar menu kemudian method onClick(view) dari objek control menu akan dijalankan selanjutnya method getImage() dijalankan untuk mendapatkan gambar–gambar huruf hujaiyah pada data base huruf yang dikirimkan kembali kepada kontrol menu lalu menggunakan method UodateHalaman() untuk menampilkan huruf pada objek tampilan huruf.

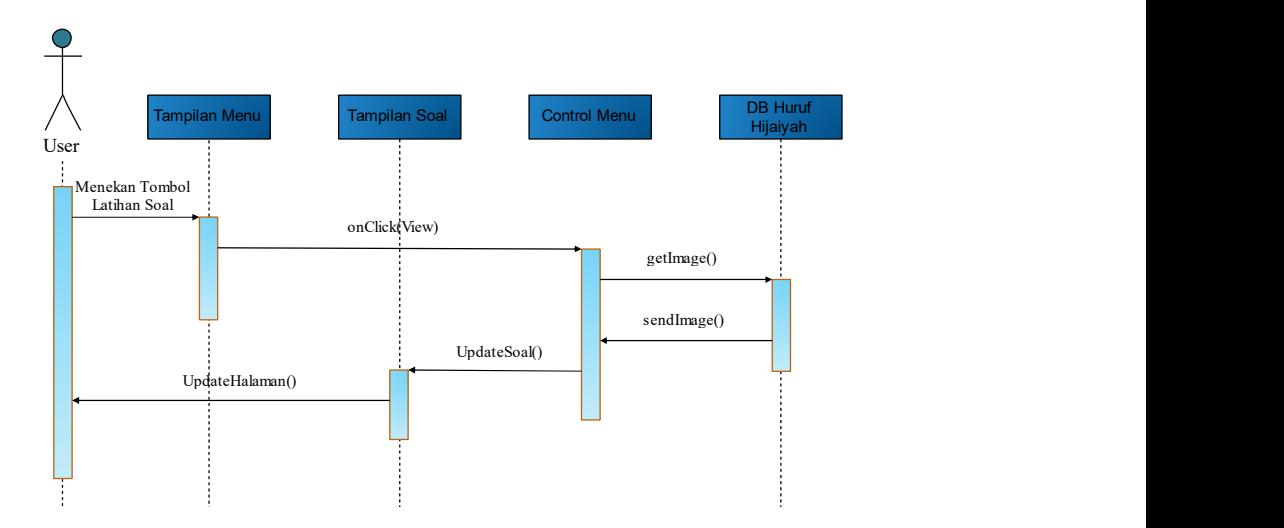

Gambar 3.7 Sequence Diagram Latihan Soal

 Diagram latihan soal pada gambar 3.7 berupa representasi hubungan antar objek saat pengguna memilih tombol latihan soal yang terdapat di menu utama. Diagram tersebut mengacu kepada use case menampilkan soal.

Pengguna memilih tombol latihan soal pada layar menu lalu method onClick(view) dari objek control menu dijalankan selanjutnya method getImage() dijalankan untuk mendapatkan gambar–gambar huruf hujaiyah pada data base huruf yang dikirimkan kembali kepada control menu lalu menggunakan method UpdateHalaman() untuk menampilkan huruf pada objek tampilan latihan soal.

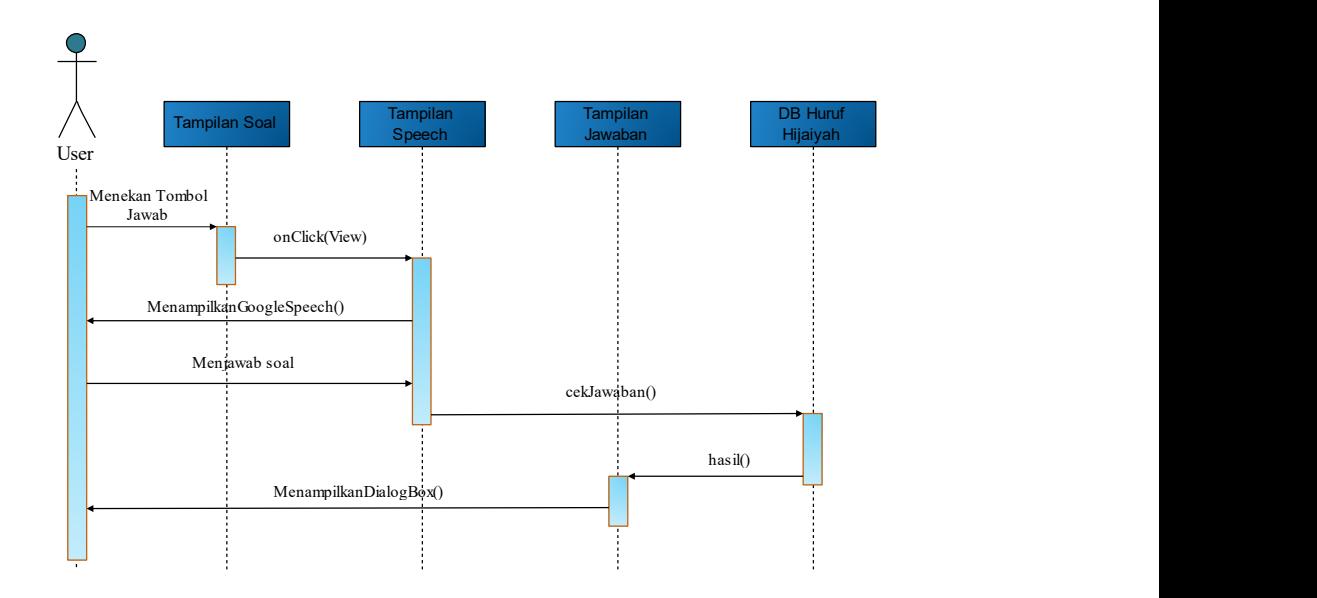

Gambar 3.8 Squence Diagram Menjawab Soal

 Sequence diagram menjawab soal pada gambar 3.8 berupa representasi hubungan antara objek saat pengguna memilih tombol jawab yang ada pada latihan soal. Diagram tersebut mengacu pada use case jawab soal.

 Pengguna memilih tombol jawab pada layar latihan soal lalu menjalankan method onClick(view) ke tampilan speech selanjutnya layar akan menampilkan speech UI, kemudian pengguna akan diminta menggunakan suara untuk menjawab soal, selanjutnya l method cekJawaban() akan dipanggi untuk mencocokkanmhasil jawaban, setelah itu akan dipanggil method hasil() untuk memunculkan dialog box benar atau salah.

### 4. Class Diagram

Diagram ini merupakan representasi visual dari program dalam

kelompok–kelompok yang dibentuk dan merupakan alur jalan dari database didalam sistem. Berikut ini adalah class diagram pada aplikasi E-Hijaiyah:

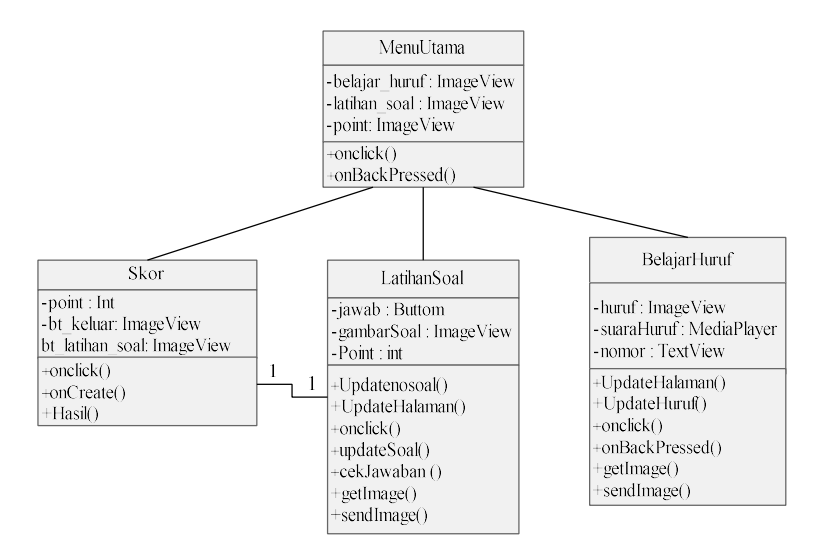

Gambar 3.9 Class Diagram E-Hijaiyah

 Class diagram pada gambar 3.9 menggambarkan hubungan antar kelas pada program yang sedang dibangun, selanjutnya kelas-kelas ini berhubungan ketika program dijalankan. Kelas menu utama adalah kelas pertama kali yang berjalan ketika aplikasi dibuka untuk pertama kali, ada 4 kelas yang berhubungan langsung pada menu utama yaitu. Kelas ExitDialog, Skor, LatihanSoal, dan Belajar huruf.

 Setiap kelas mewakili tombol – tombol yang berada pada menu utama, untuk kelas D\_Huruf berisi asset gambar dan audio yang akan digunakan pada kelas BelajarHuruf, kelas D\_Soal berisi gambar– gambar soal yang akan digunakan oleh kelas LatihanSoal,